## **Silverwire OM HotFolder**

The Silverwire OM HotFolder interface allows the APM or Lab 50 software to convert orders generated from an APM into a format that can be manually queued in the Silverwire OM software.

## **Prerequisites**

- 1. The APM and/or Lab 50 machine needs to be able access the Hot Folder drop location, whether it be locally on the machine or across the network.
- 2. If Lab 50 is not present in the local installation, then at least one or more fulfillments must be enabled to print to a local printer connected to the APM. This is seen in the screenshot on below, taken from the main options of an enabled fulfillment in the Setup Wizard.

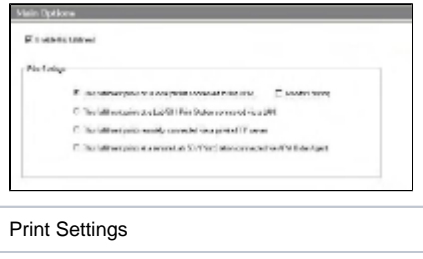

## **Setting Up a Silverwire OM HotFolder Using the Setup Wizard**

The Setup Wizard is used to configure the APM to print to a Silverwire OM Hotfolder.

## **This process includes the following steps:**

- 1. Adding the printer interface and editing the general settings.
- 2. Assigning printable products to the interface.